## **Starten eines Fräsprogramms von einer übergeordneten Steuerung (z.B. SPS) und Rückmeldung nach Programmende.**

## **1. Startsignal**

Dazu müssen sie einen Schnittstellenpin des Computers definieren, der von der übergeordneten Steuerung kurzzeitig von 0V auf +5V geschaltet wird. Dieser Pin wird in Mach3 als OEM-Trigger konfiguriert. Im Beispiel wird Port 1, Pin 15 verwendet.

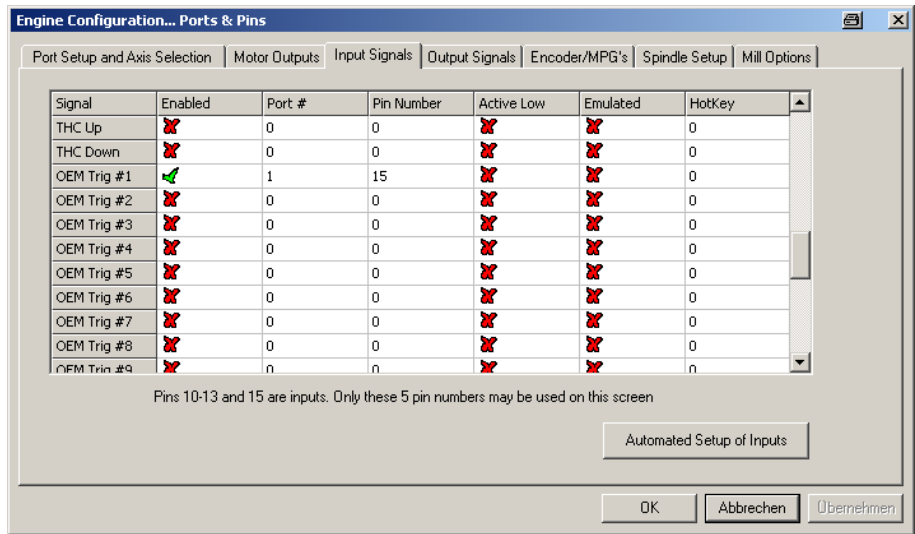

Anschließend geben Sie in Config/System HotKeys bei Trigger #1 den Code 1000 ein.

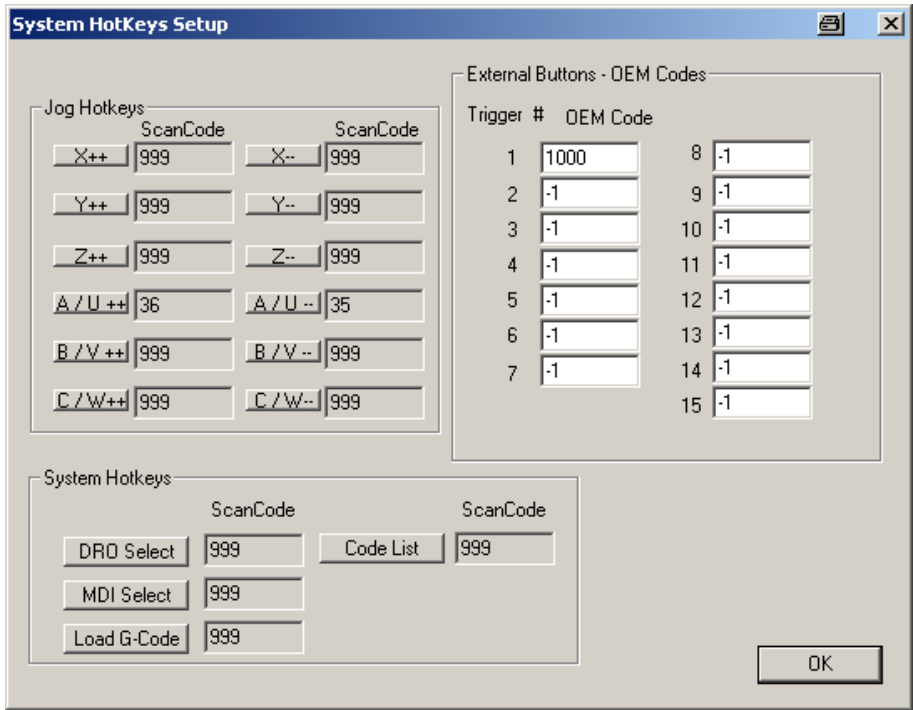

Denken Sie bitte daran, dass das Startsignal auch nach jedem Werkzeugwechsel genriert werden muss, damit es weitergeht.

## **2. Fertigsignal**

Hier müssen Sie ebenfalls einen Schnittstellenpin des Computers definieren, der von Mach3 für einen wählbaren Zeitraum von 0V auf +5V und dann wieder auf 0V geschaltet wird. Diesen Pin müssen Sie dem Signal Output #5 zuordnen. Im Beispiel ist das Port, Pin 17.

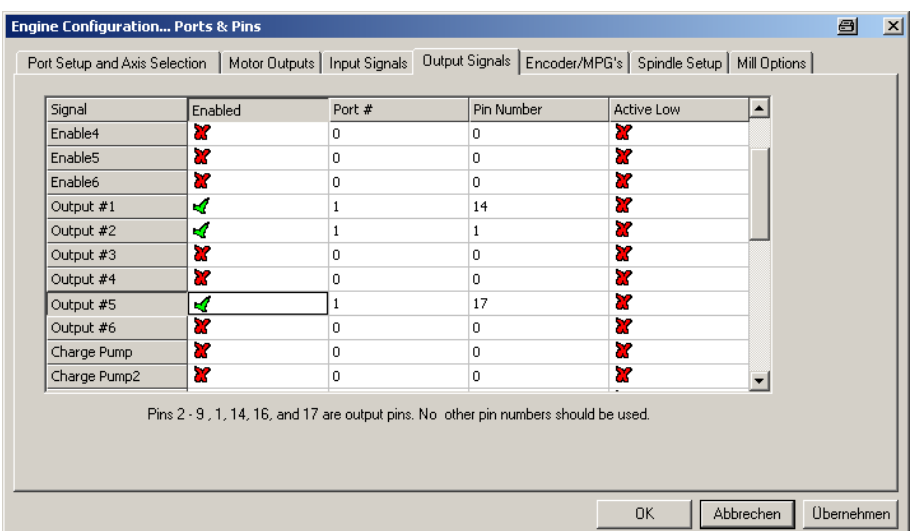

Jetzt muss nur noch am Ende des CNC-Programms Output #5 eingeschaltet werden. Das geschieht durch folgendes Makro:

DoOEMButton(235) Code "G4 P3" While IsMoving() Wend DoOEMButton(236)

Erklärung:

DoOEMButton(235) schaltet Output #5 ein Code "G4 P3" wartet 3 Sekunden bis DoOEMButton(236) schaltet Output #5 wieder aus While IsMoving() Wend sorgt dafür, dass auch wirklich gewartet wird

Dieses Makro müssen Sie mit dem Namen M550.m1s im Verzeichnis c:\mach3\macros\Name Ihrer Konfiguration speichern (beim Speichern auf "Alle Dateien" umschalten).

Damit 3 Sekunden und nicht nur 3 Millisekunden gewartet wird, müssen Sie unter Config/General Config den Haken bei "G04 Dwell in ms" entfernen.

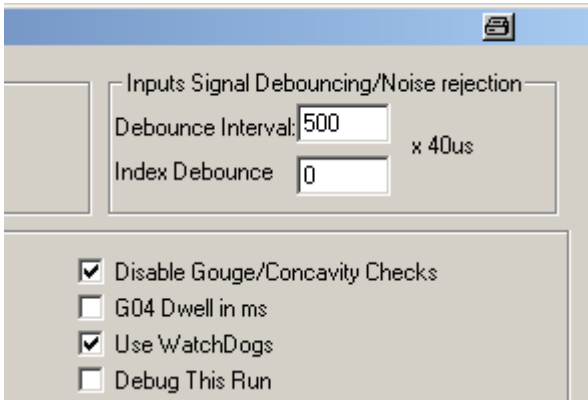

Im Fräsprogramm müssen Sie am Ende vor dem Code M30 (Programmende) den Code M550 einfügen. Bei einem abnormalen Ende (Stop/Reset) wird das Ende- Signal nicht erzeugt. Um der übergeordneten Instanz trotzdem das Ende zu signalisieren, können Sie im Bildschirm "manuell" im Feld "Befehl" einfach M550 eintippen.

Das wars, viel Glück!